# Awesome Command Line Tools

#### Amjith Ramanujam

### Amjith Ramanujam

#### @amjithr

### Netflix

#### Traffic Engineering

# PGCLI & MYCLI

<https://pgcli.com> <http://mycli.net>

#### **MS-DOS 6.22**

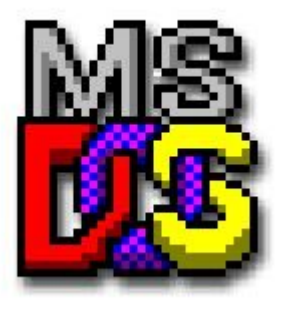

Microsoft MS-DOS 6.22 Setup

Welcome to Setup.

The Setup program prepares MS-DOS 6.22 to run on your computer.

• To set up MS-DOS now, press ENTER.

• To learn more about Setup before continuing, press F1.

• To exit Setup without installing MS-DOS, press F3.

Note: If you have not backed up your files recently, you might want to do so before installing MS-DOS. To back up your files, press F3 to quit Setup now. Then, back up your files by using a backup program.

To continue Setup, press ENTER.

ENTER=Continue F1=Help F3=Exit F5=Remove Color F7=Install to a Floppy Disk

https://upload.wikimedia.org/wikipedia/commons/b/b3/MS-DOS\_install\_welcome.gif

#### Linux

- Up/Down arrow
- Tab-completion

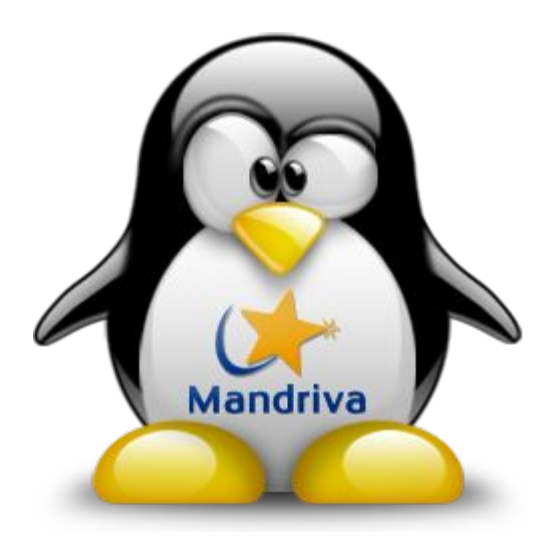

### DISCOVERABILITY

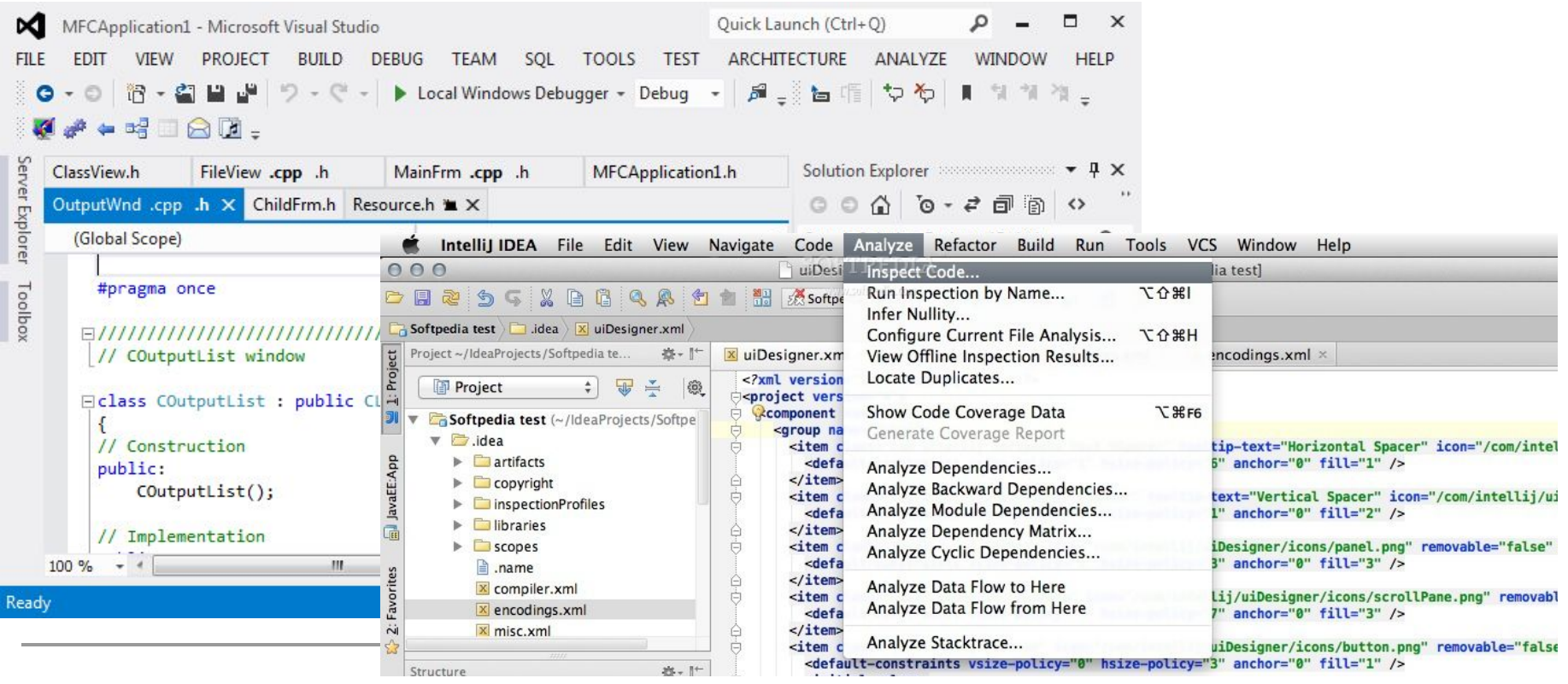

#### **GUI**

- **ICONS**
- **MENUS**

# PGCLI

#### https://www.pgcli.com

### Fish Shell

<https://fishshell.com>

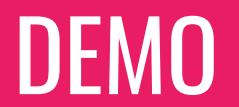

### Discoverability . Be forthcoming

- 
- Eschew special keys

USER FOCUS

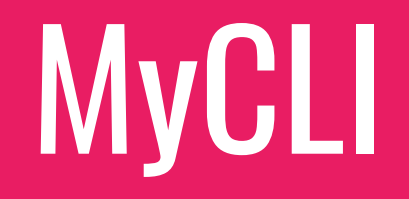

#### <http://mycli.net>

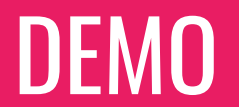

### User Focus <br>
Implementation 1

- 
- Implementation later

# bpython

#### <https://bpython-interpreter.org>

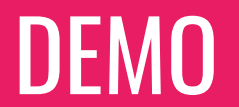

### CONFIGURABILITY

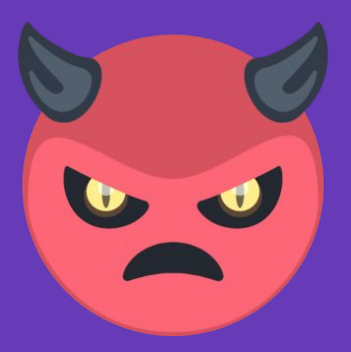

### Configurability . Subjective options only

### DISCOVERABILITY

### USER FOCUS

### CONFIGURABILITY

**FISHSHELL BPYTHON PGCLI MYCLI** 

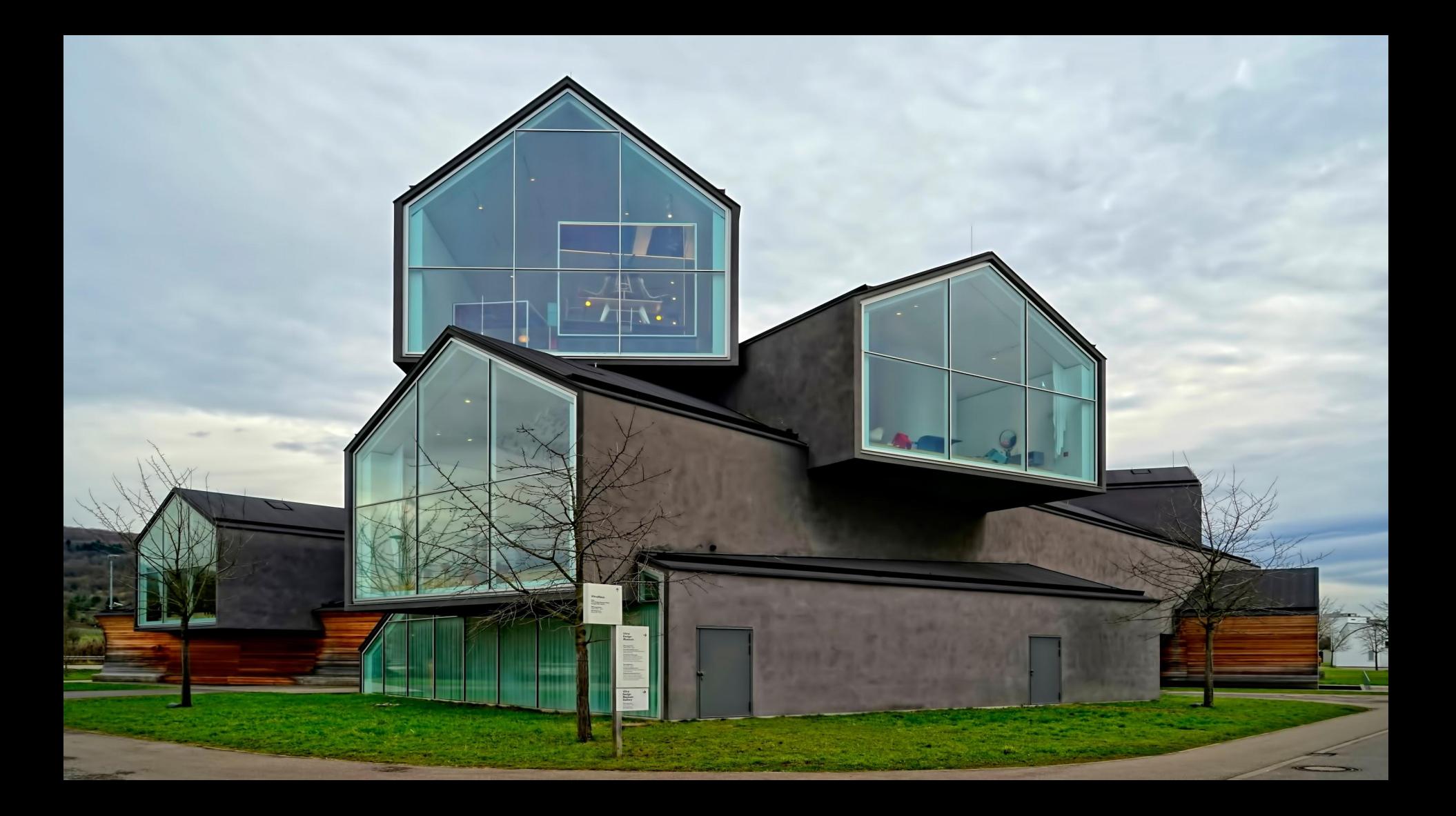

### **CHECKLIST**

- ❏ Persistent History
- ❏ History search
- ❏ Emacs Keybindings
- ❏ Paged Output
- ❏ **Auto-Completion**
- ❏ **Minimal Config**
- ❏ **Syntax Coloring**

# prompt-toolkit

<https://github.com/jonathanslenders/python-prompt-toolkit>

#### REPL Read/Eval/Print/Loop

```
1 from prompt_toolkit import prompt
\overline{2}3 while 1:
      user\_input = prompt('>')4
5
      print(user_input)
6
```
 $>$ hello hello >world world >Hello Pycon! Hello Pycon! Ы

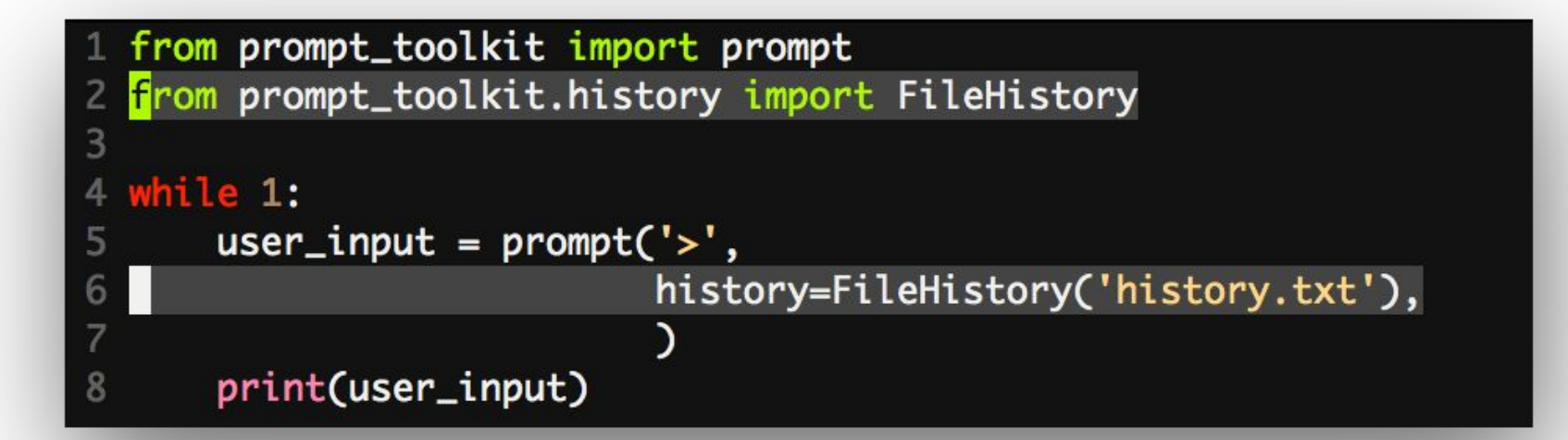

#### >Hello **Hello**  $>$ World! World!  $>$ World! World! (reverse-i-search) Py : Hello PyCon!

```
1 from prompt_toolkit import prompt
2 from prompt_toolkit.history import FileHistory
  from prompt_toolkit.auto_suggest import AutoSuggestFromHistory
3
 4
5 while 1:
6
       user\_input = prompt('>',
                           history=FileHistory('history.txt'),
 7
 8
                           auto_suggest=AutoSuggestFromHistory(),
9
       print(user_input)
10
```
>select select >select \* from abc select \* from abc >select \* from abc

```
1 from prompt_toolkit import prompt
```
5

```
2 from prompt_toolkit.history import FileHistory
```

```
3 from prompt_toolkit.auto_suggest import AutoSuggestFromHistory
```
4 <mark>f</mark>rom prompt\_toolkit.contrib.completers import WordCompleter

```
6 SQLCompleter = WordCompleter(['select', 'show', 'from', 'insert', 'update',
 7
                                   'delete', 'drop', 'where'], ignore_case=True)
 8
 9 while 1:
10
       user\_input = prompt(u'SQL>',11
                            history=FileHistory('history.txt'),
12<sup>2</sup>auto_suggest=AutoSuggestFromHistory(),
13completer=SQLCompleter,
14
                             )
15
       print(user_input)
```
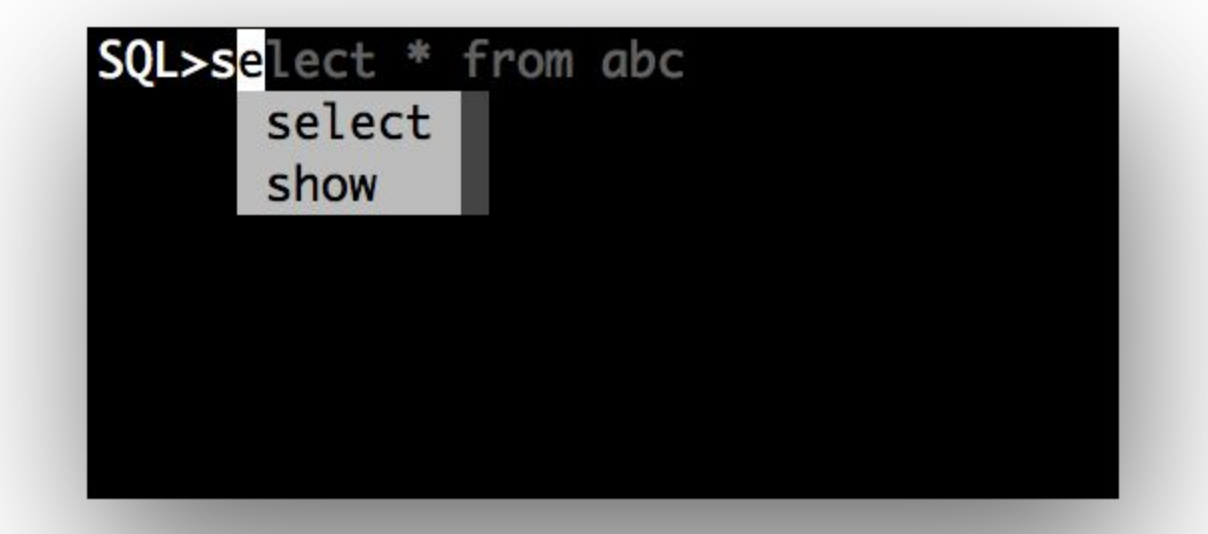

```
1 from prompt_toolkit import prompt
 2 from prompt_toolkit.history import FileHistory
 3 from prompt_toolkit.auto_suggest import AutoSuggestFromHistory
 4 from prompt_toolkit.contrib.completers import WordCompleter
 5 from pygments.lexers.sgl import SglLexer
 6
   SQLCompleter = WordCompleter(['select', 'show', 'from', 'insert', 'update',
 8
                                 'delete', 'drop', 'where'], ignore_case=True)
 9
10 while 1:
11
      user\_input = prompt(u'SOL>',12history=FileHistory('history.txt'),
13
                           auto_suggest=AutoSuggestFromHistory(),
14
                           completer=SQLCompleter,
15
                           lexer=SqlLexer,
16
17print(user_input)
```
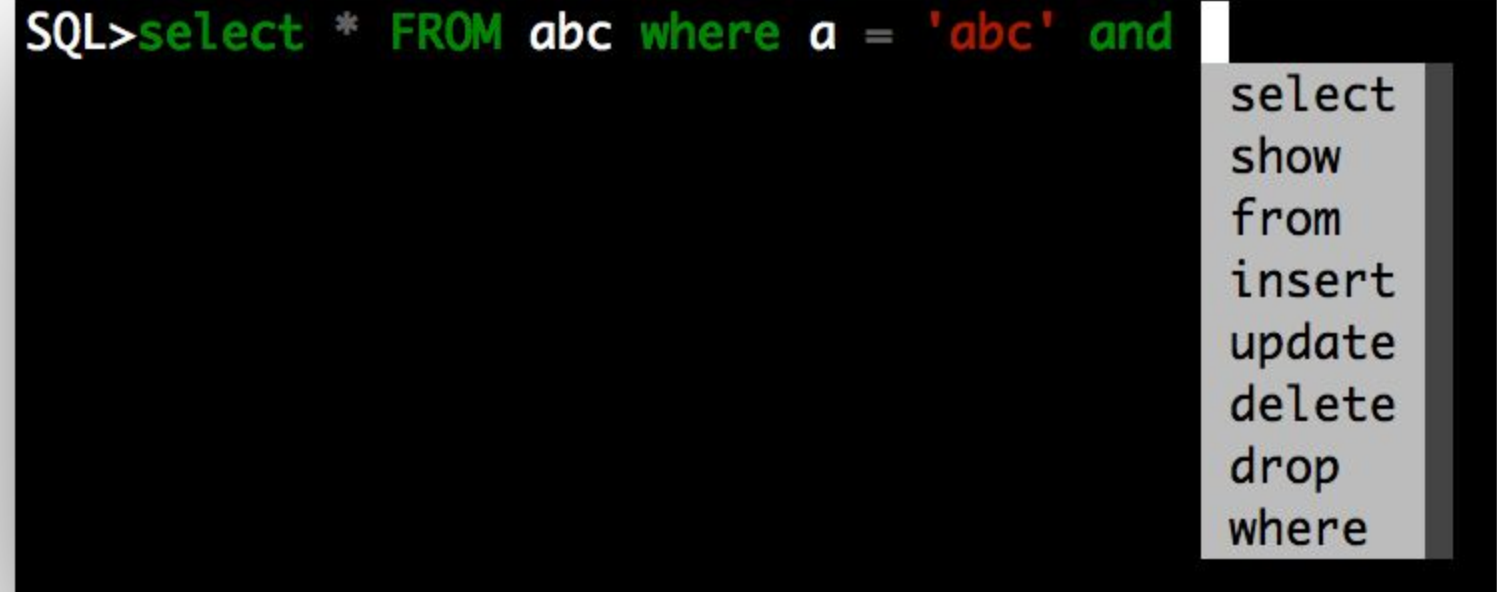

### **CHECKLIST**

- ✓ Persistent History
- ✓ History search
- ✓ Emacs Keybindings
- ❏ Paged Output
- **✓ Auto-Completion**
- **✓ Minimal Config**
- **✓ Syntax Coloring**

### **Resources**

- pgcli.com
- mycli.net
- fishshell.com (design)
- bpython-interpreter.org
- prompt-toolkit

### **Contact**

@amjithr

- @jonathan\_s Jonathan
- @ballingt Thomas
- @icherniavska Irina

# Thank you!

@amjithr